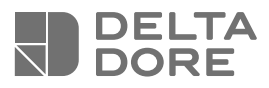

# **Tywatt 1000**

# Indicateur de consommations d'énergies **Guide d'installation**

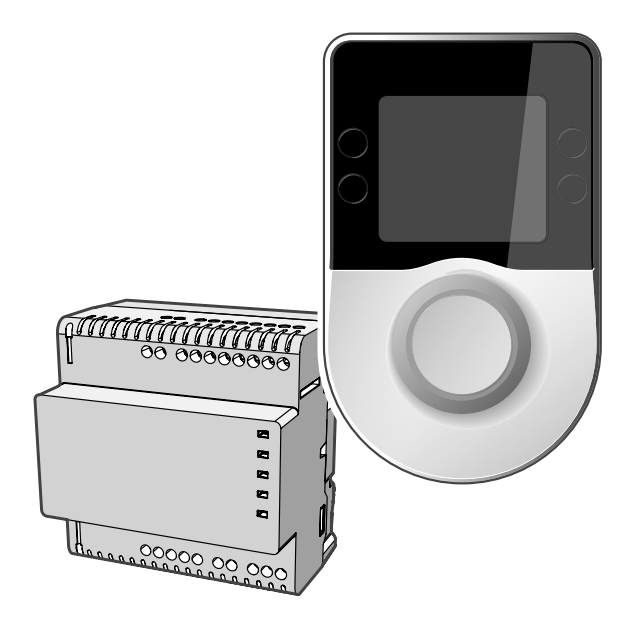

# Sommaire

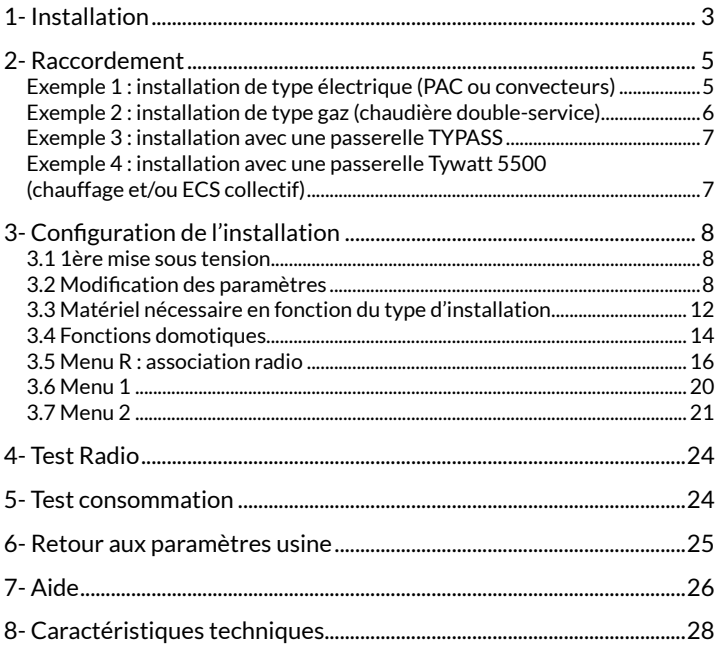

# **1- Installation**

#### **Boîtier technique**

Installé en armoire électrique sur rail DIN.

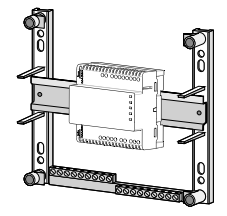

# **Attention :**

À Poussez sur le bornier. Á Insérez le fi l dénudé. <sup>3</sup> Relâchez le bornier. **Ne pas visser.**

#### **Boîtier d'ambiance**

Installé sur boîte d'encastrement. Eloignez l'appareil des éléments qui pourraient fausser la mesure de température (radiateur, porte ou fenêtre, pièce orientée au sud...).

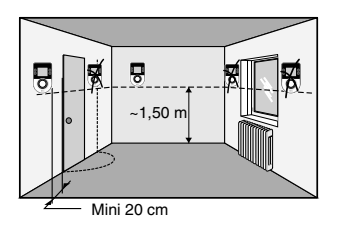

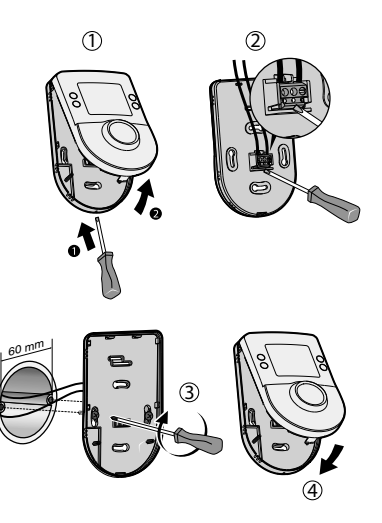

# **2- Raccordement**

- Liaison bus (non polarisé) avec le boîtier d'ambiance : câble électrique isolé de 1,5 mm2, longueur max. 50 m
- $\bullet$  Liaison avec le compteur électronique : câble 1 paire torsadée 6/10 $^{\circ}$  avec fil de continuité, longueur maxi. 100 m.
- Dans le cas où un T.I. (Transformateur d'intensité) mesure plusieurs conducteurs, veillez au sens de passage du conducteur dans le T.I.

De même, si 2 T.I. sont raccordés en parallèle, veillez à respecter leur sens (couleur de fil, sens de passage des conducteurs).

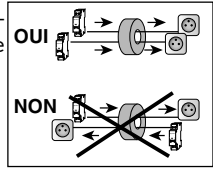

#### • **IMPORTANT :**

- Dans le cas de l'utilisation avec un EMIC (PAC double service ou PAC + Cesi optimisé), tous les fils d'alimentation de la PAC (même l'appoint ECS) doivent passer dans le T.I chauffage et le menu 2-23 doit être égal à 1.
- Dans le cas d'une chaudière (chauffage seul), le T.I.1 n'est pas utilisé.
- Dans le cas d'une chaudière double-service, les T.I.1 et T.I. 2 ne sont pas utilisés.
- Dans le cas d'un usage avec un TYPASS les T.I.1 et T.I.2 ne sont pas utilisés. (excepté si un convecteur d'appoint est raccordé).

## **Exemple 1 : installation de type électrique (PAC ou convecteurs)**

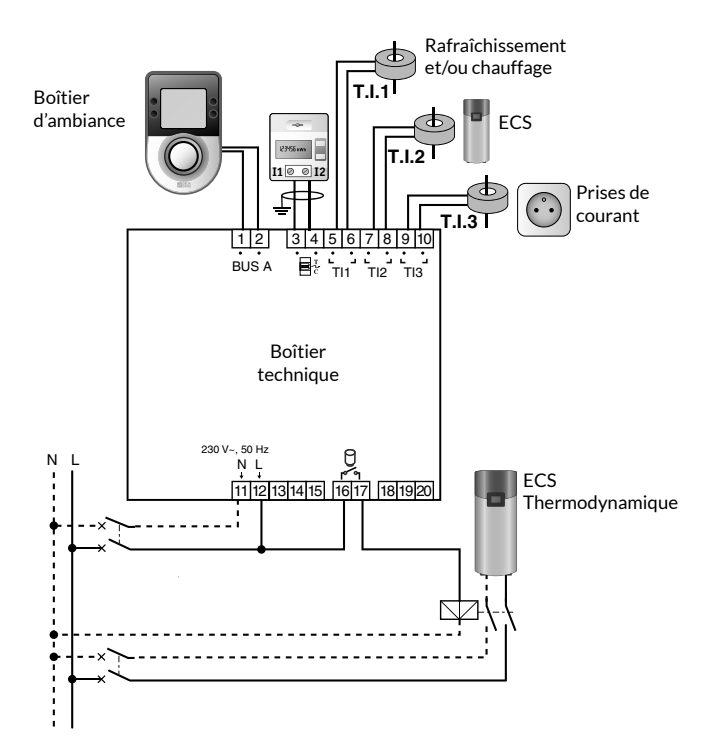

# **2- Raccordement**

#### **Exemple 2 : installation de type gaz (chaudière double-service)**

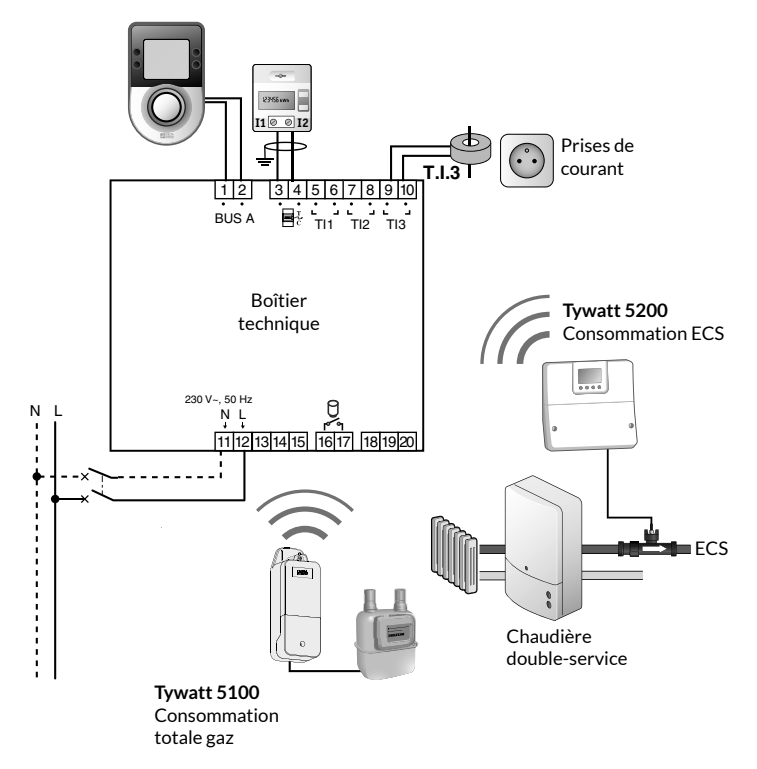

**Exemple 3 : installation avec une passerelle TYPASS**

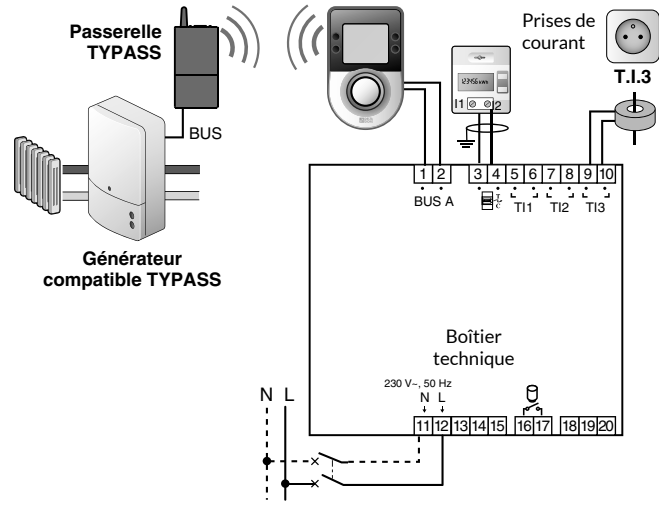

Pour choisir le câblage adapté à votre installation, reportez-vous aux indications contenues dans la notice d'installation du TYPASS ou aux spécifications du constructeur de votre générateur (Pompe à chaleur / Chaudière).

#### **Exemple 4 : installation avec une passerelle Tywatt 5500 (chauffage et/ou ECS collectif)**

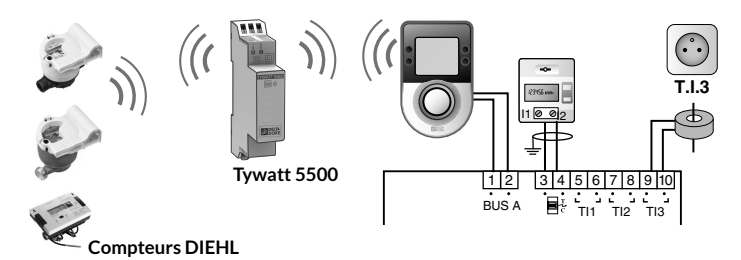

# **3.1 1ère mise sous tension**

A la 1ère mise sous tension, vous devez régler la date et l'heure.

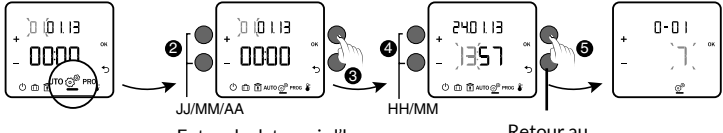

Entrez la date, puis l'heure. Validez par OK.

Retour au réglage précédent

**Vous devez ensuite, obligatoirement, régler les paramètres de votre installation avant d'accéder aux autres menus de configuration.**

Suivez le déroulement du menu de configuration de l'installation à la page suivante.

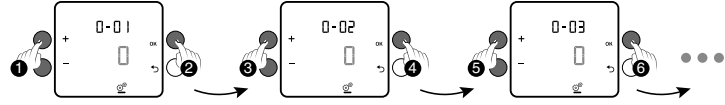

#### **En fonction de vos choix, certains menus n'apparaîtront pas.**

- **:** Sélection du type de chauffage principal
- **:** Sélection du type de production d'eau chaude sanitaire
- **:** Dans le cas d'une installation au gaz, indication du type de gaz utilisé
- **:** Valeur indicative du Pouvoir Calorifique Inférieur du gaz (PCI). Vous pouvez modifier cette valeur.

#### **3.2 Modification des paramètres**

#### **L'appareil a déjà été mis en service et vous souhaitez modifier l'un des paramètres.**

Pour revenir au menu de configuration de l'installation :

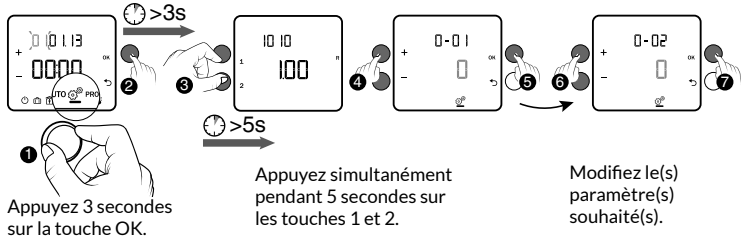

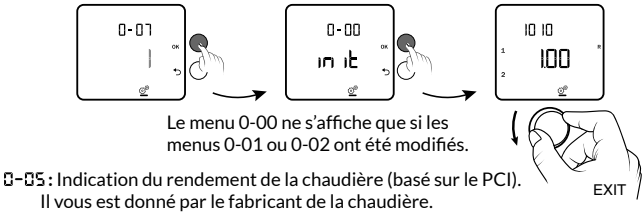

- $0 05$ : Rafraîchissement.
- $B B$ : Menu Maintenance. Pas de choix possible.

**Sortez du mode configuration de l'installation en tournant la molette.**

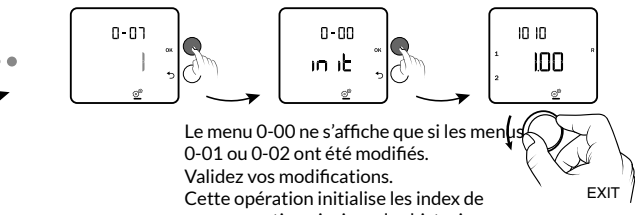

consommation ainsi que les historiques.

 $B - B$ : Sélection du type de chauffage principal

 $B - B$ <sup>2</sup>: Sélection du type de production d'eau chaude sanitaire  $B-BA:$  Dans le cas d'une installation au gaz, indication du type de gaz utilisé

 $B - B$  : Valeur indicative du Pouvoir Calorifique Inférieur (PCI) du gaz. Vous pouvez modifier cette valeur.

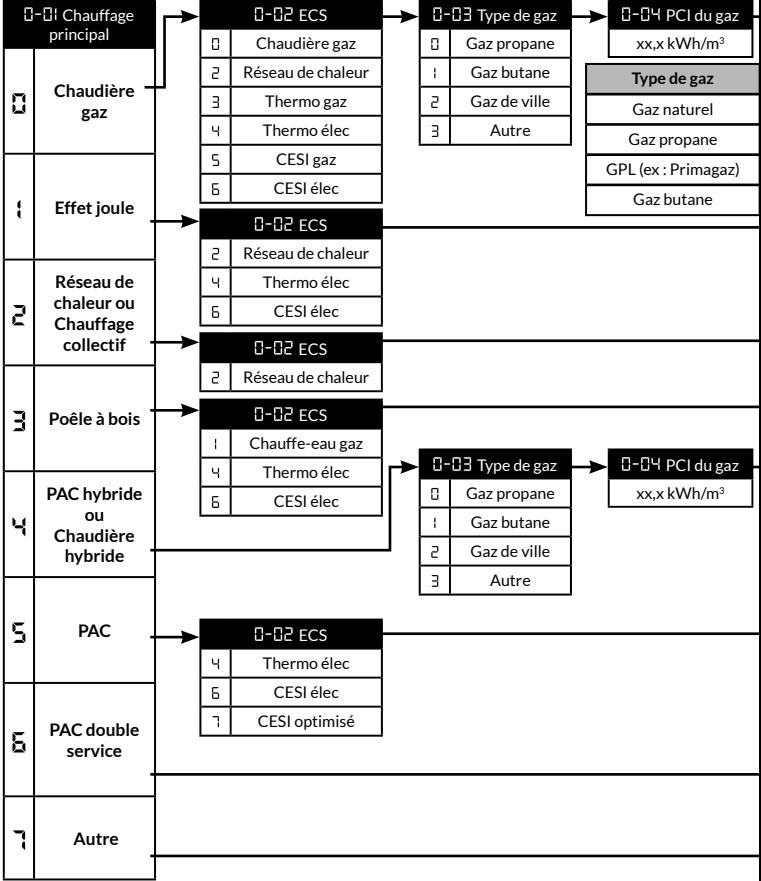

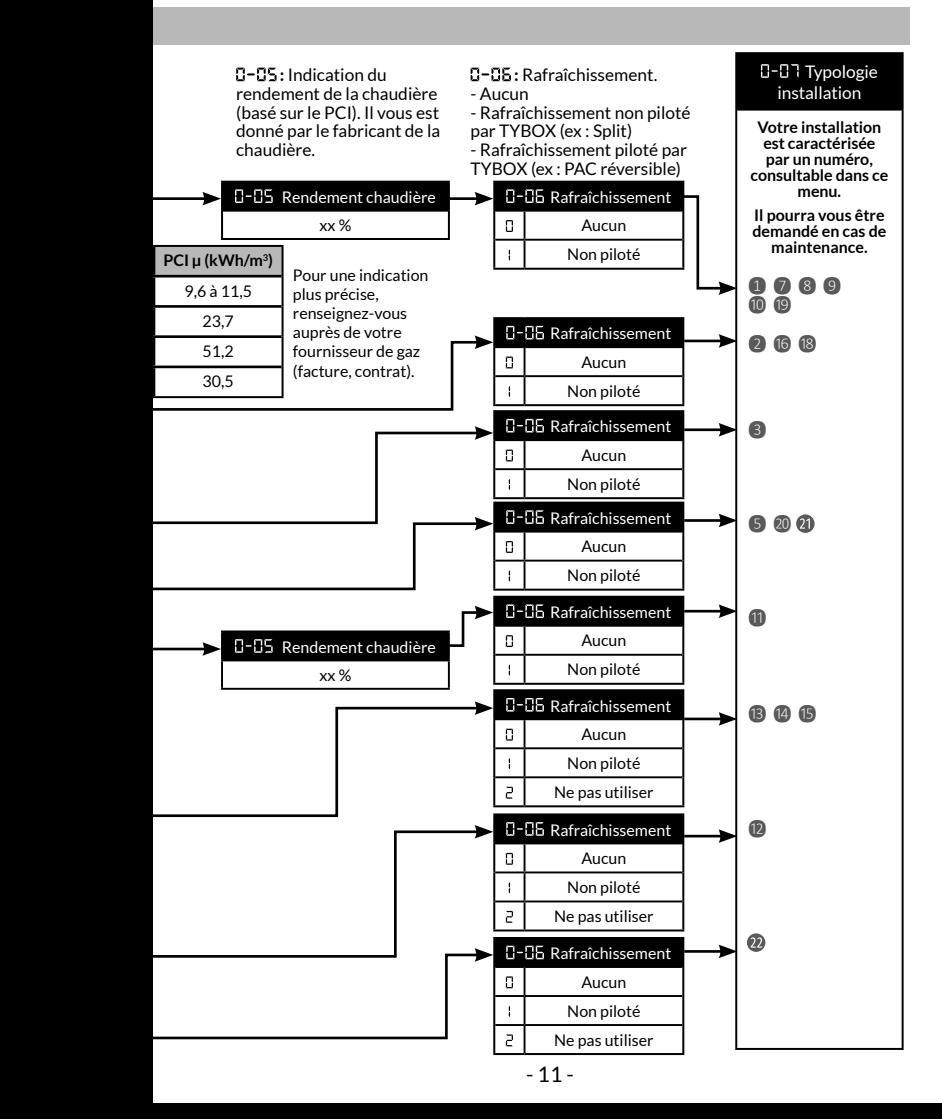

## **3.3 Matériel nécessaire en fonction du type d'installation**

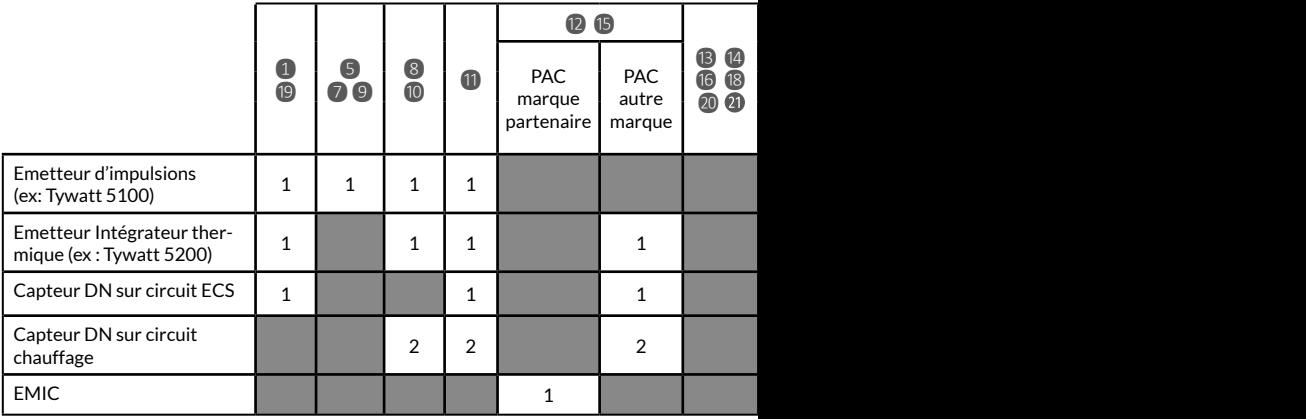

Les produits apparaissant dans ce tableau ne sont pas nécessaires si l'installation comporte une passerelle TYPASS.

#### **Types d'installations compatibles avec la passerelle Tywatt 5500 pour compteurs DIEHL**

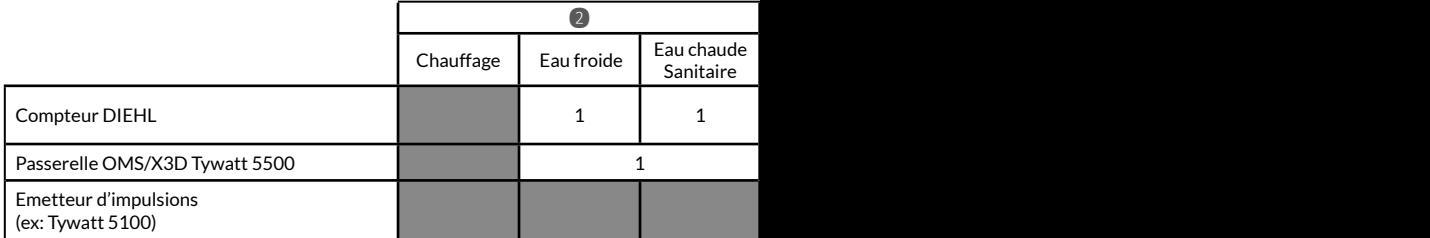

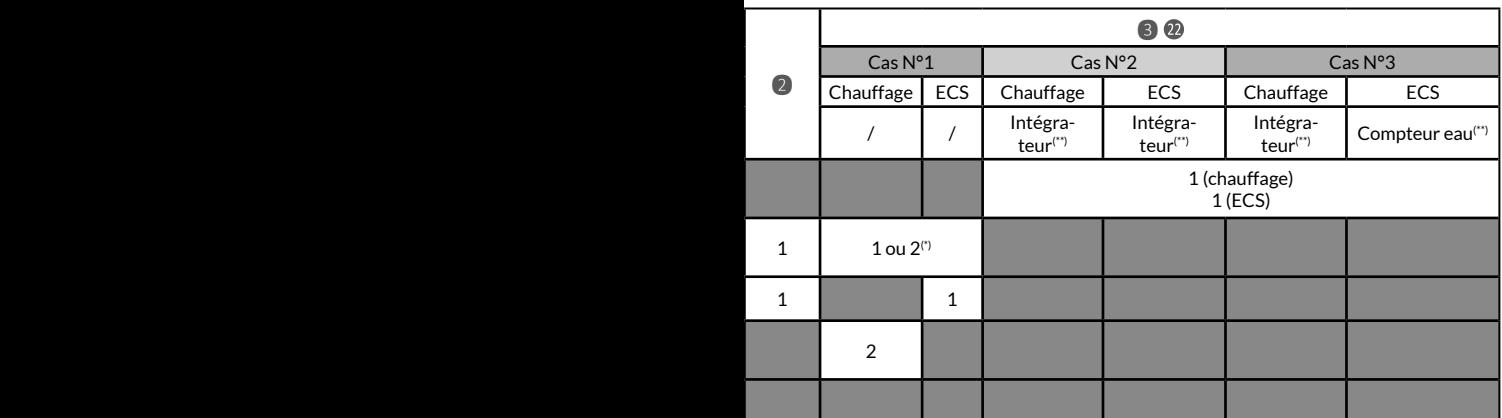

(\*) : si distance entre DN et émetteur intégrateur thermique > 1,7m

(\*\*) : Intégrateur thermique ou compteur d'eau, déjà présent sur l'installation (ex.: utilisé pour la facturation) et disposant d'une sortie impulsionnelle.

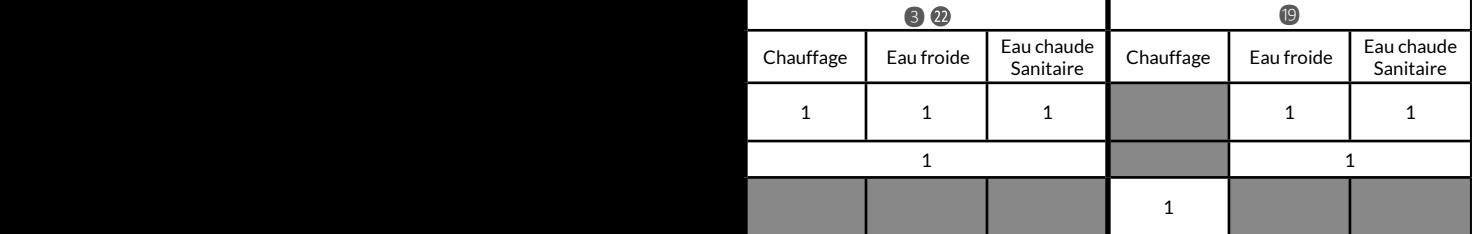

# **3.4 Fonctions domotiques**

Les fonctions domotiques permettent à l'utilisateur, depuis une tablette ou un smartphone, localement ou à distance, de retrouver les fonctions suivantes :

- pilotage du chauffage,

- consultation des consommations (Elec, gaz,...).

Pour activer ce service, vous devez associer le boîtier d'ambiance à une passerelle domotique de la gamme TYDOM au moyen du menu d'association radio «Rad».

Dans le cas d'une installation comportant une passerelle TYPASS et un TYDOM 1.0, l'utilisation de la fonction de pilotage à distance du chauffage nécessite d'associer dans l'ordre :

- Le Tywatt 1000 à la passerelle TYPASS
- Le TYDOM 1.0 à la passerelle TYPASS,
- Le Tywatt 1000 au TYDOM 1.0.

#### **Exemple avec la passerelle domotique TYDOM 1.0 + TYPASS**

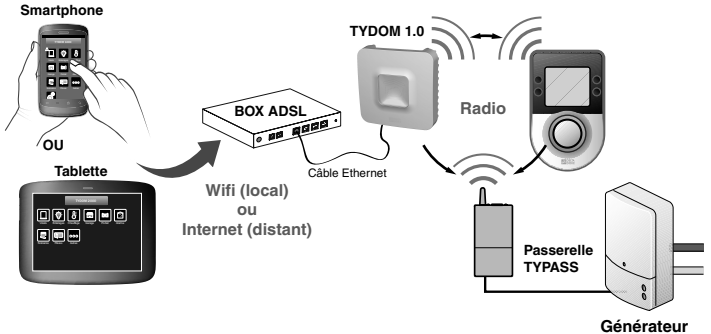

**compatible TYPASS**

- 15 -

# **3.5 Menu R : association radio**

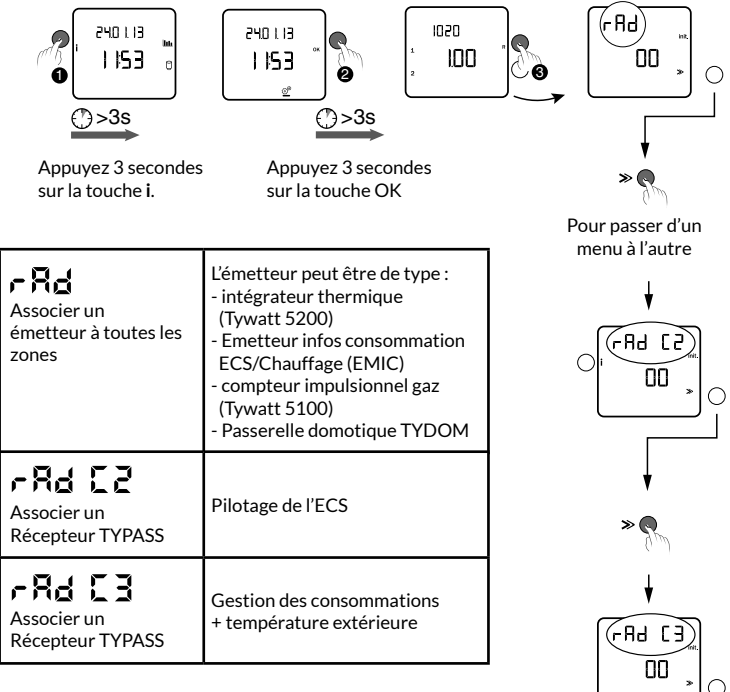

Le nombre total maximum de produits à associer est de 16.

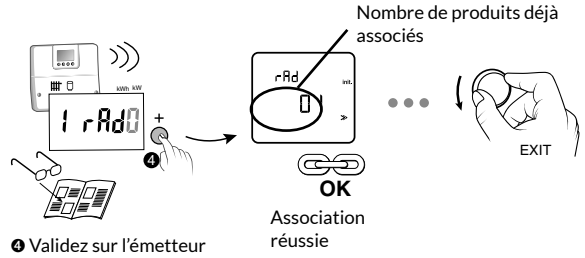

(voir sa notice) Ex : Intégrateur thermique

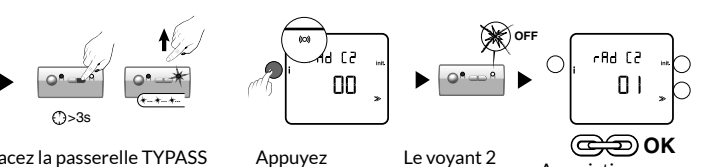

s'éteint Association

réussie

Placez la passerelle TYPASS en attente d'association de la voie ECS. Appuyez 3 secondes sur la touche 2. Le voyant 2 clignote. Relâchez.

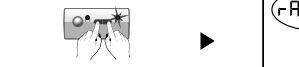

Appuyez brièvement sur les 2 touches. Le voyant 2 clignote 1 fois.

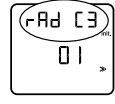

sur la touche **i**.

⋐ **OK Association** réussie

# **3.5 Menu R : association radio**

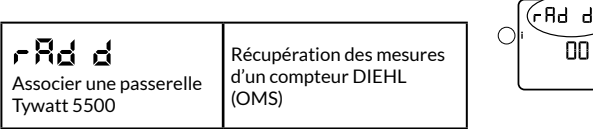

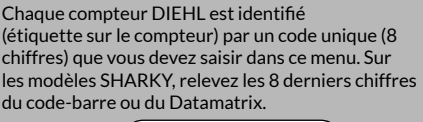

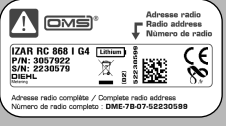

L'usage de la touche «Init» est détaillé dans le chapitre «Aide».

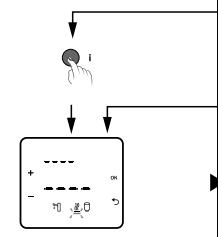

 $\overline{00}$ 

**O** Appuyez sur + ou - pour choisir le type de compteur : Eau froide Chauffage Eau Chaude Sanitaire Validez par OK.

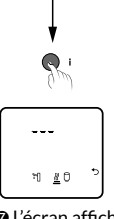

**O** L'écran affiche  $\alpha$  - -  $\alpha$ Patientez.

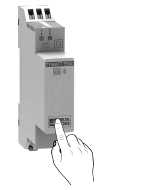

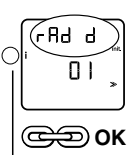

**O** Appuyez brièvement sur la touche.

<sup>®</sup> Vérifiez que le nombre de produits associés est passé à 1. Association réussie. Ì Appuyez sur la touche **i**.

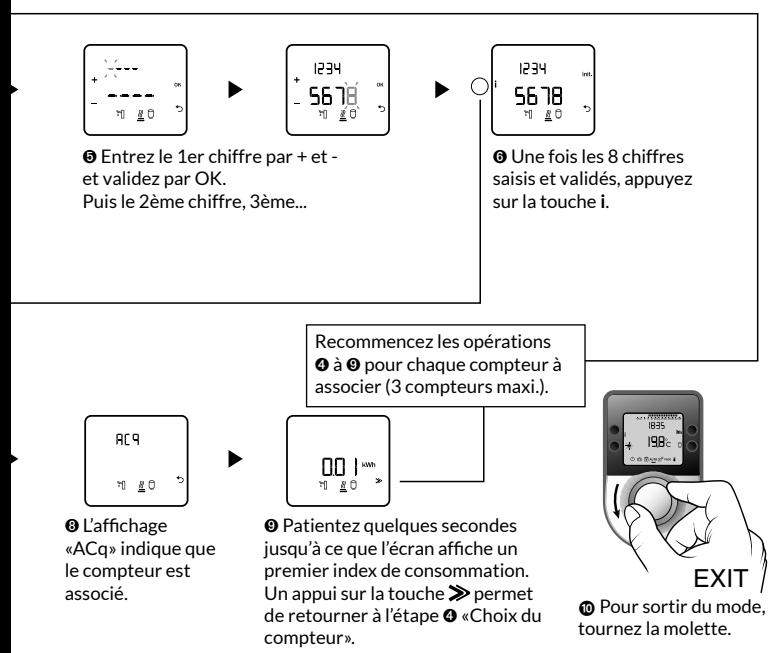

## **3.6 Menu 1**

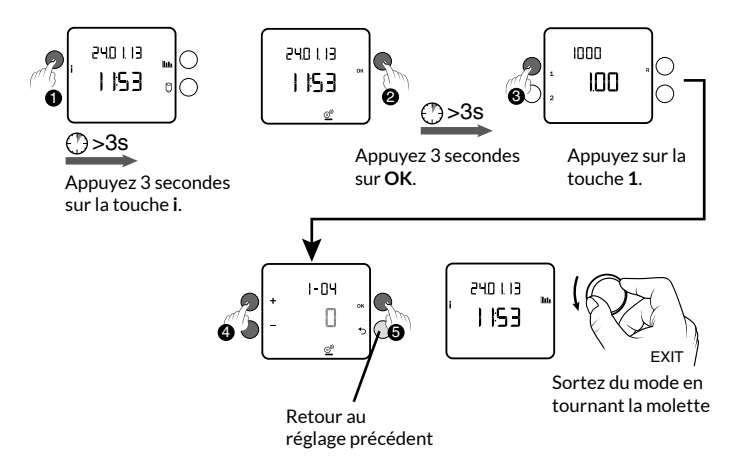

**En fonction des paramètres de l'installation (menu «Configuration installation»), certains menus n'apparaîtront pas.**

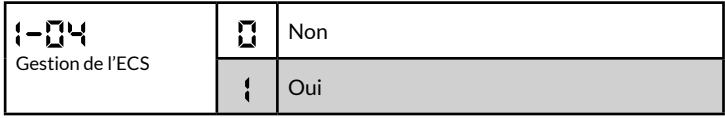

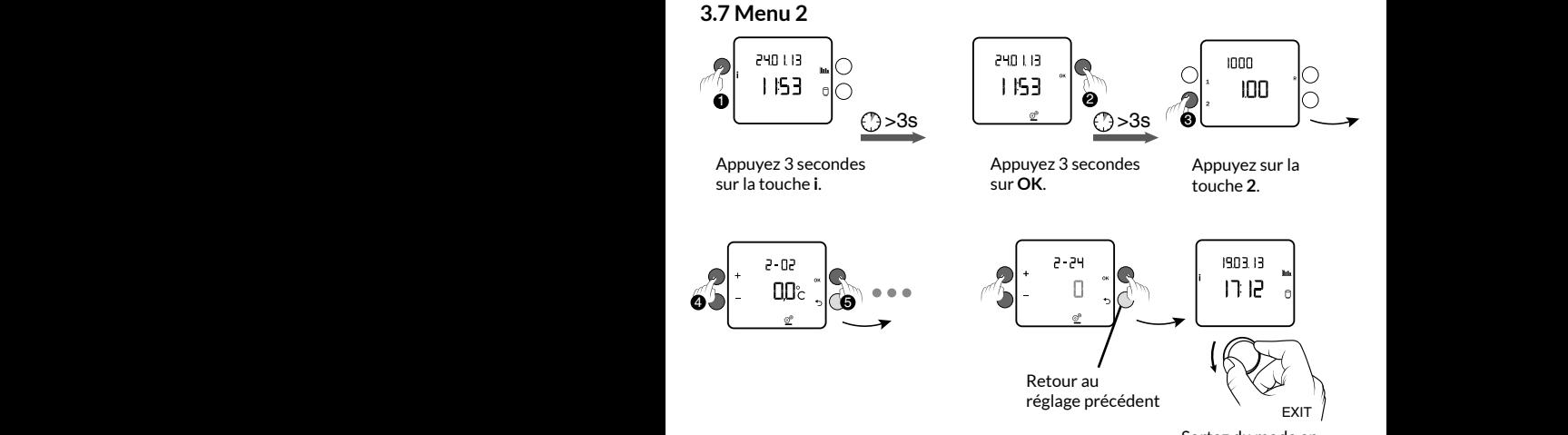

Sortez du mode en tournant la molette

**En fonction des paramètres de l'installation (menu «Configuration installation»), certains menus n'apparaîtront pas.**

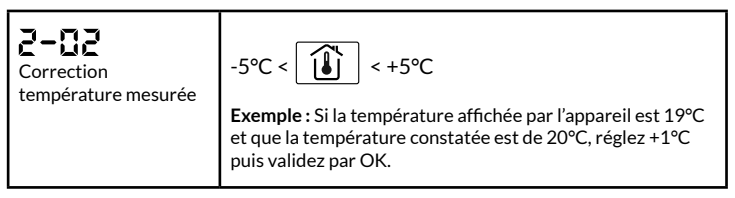

**Remarque :** avant de modifier la température, l'appareil doit être en service depuis au moins 2 heures.

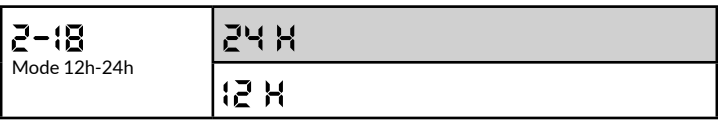

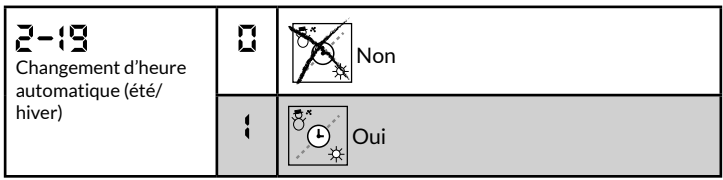

Menus disponibles uniquement si vous avez souscrit à un contrat autre que les contrats historiques double tarif (HC/HP) et Tempo.

Si besoin, contactez votre fournisseur d'énergie pour adapter la plage horaire de fonctionnement du ballon d'eau chaude sanitaire à votre contrat.

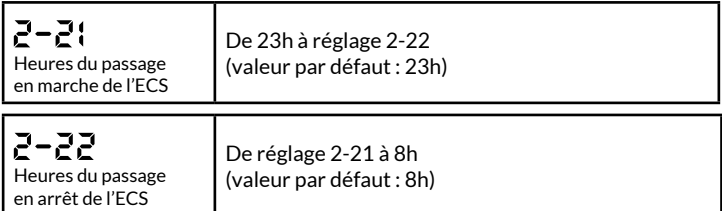

Menu disponible uniquement si une PAC double service (ou PAC + Cesi optimisé) est installée.

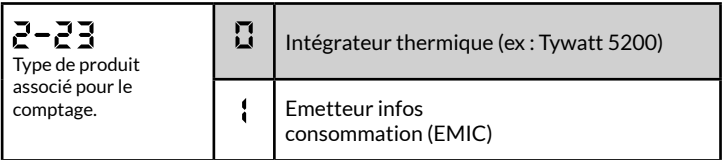

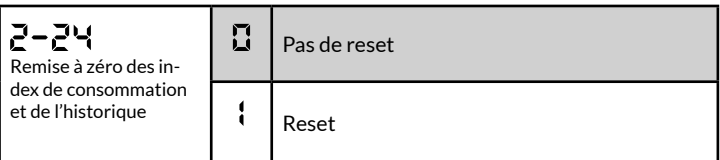

Pour initialiser les index, appuyez sur + pour afficher 1, puis validez par OK. Le menu revient automatiquement à 0 après validation.

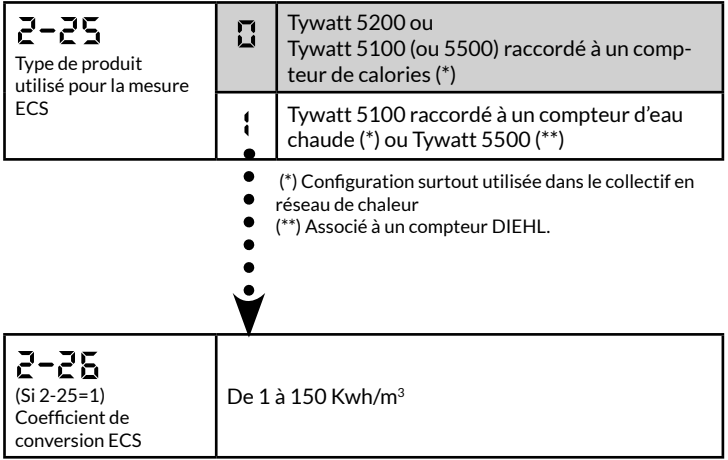

# **4- Test Radio**

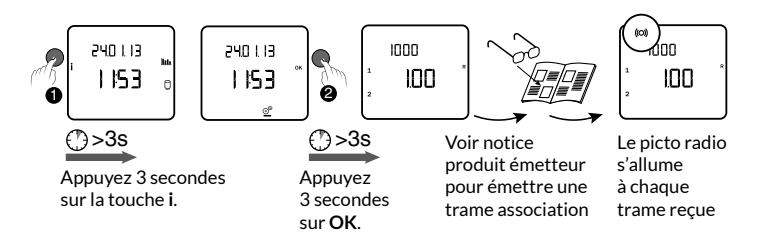

#### **5- Test consommation**

A la mise en service, vous pouvez vérifier le bon fonctionnement du comptage de consommation.

**O** Appuyez sur la touche **lite** pour afficher l'indication de consommation (ex. : 00,00 kWh).

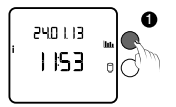

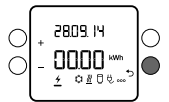

 $\Theta$  Faites consommer l'installation pendant quelques minutes (équivalant à quelques dizaines de Wh).

**<sup>●</sup>** Appuyez de nouveau sur la touche llulu et vérifiez que l'indication de consommation a changé (ex. : 00,03 kWh).

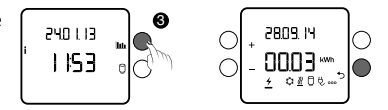

• Si vous utilisez un compteur impulsionnel (Tywatt 5100), appuyez sur sa touche après l'étape  $\bullet$ , puis à nouveau sur sa touche après l'étape  $\bullet$  avant de vérifier que l'indication de consommation a changé.

• Si vous utilisez une passerelle TYPASS, appuyez sur la touche 1 du TYPASS après l'étape  $\bullet$ , puis à nouveau sur la touche 1 du TYPASS après l'étape <sup>o</sup> avant de vérifier que l'indication de consommation a changé (minimum 1 kWh de consommation).

• Lors de ce test, si l'indication de consommation initiale est >100 kWh, patientez le temps suffisant pour faire consommer l'installation d'au moins 1 kWh afin de constater un changement de l'affichage.

# **6- Retour aux paramètres usine**

Pour initialiser les menus 1, 2 ou R, appuyez 5 secondes sur la touche 1, 2 ou R, puis validez par ok.

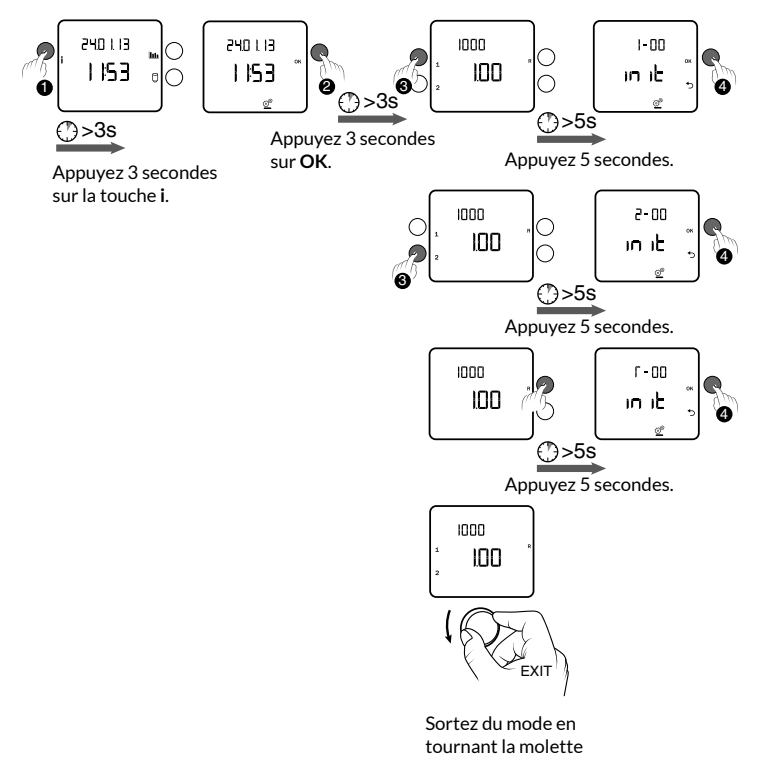

# **7- Aide**

#### **Rien n'apparaît sur l'écran du boîtier d'ambiance.**

Il n'y a pas d'alimentation. *Vérifiez le disjoncteur.*

#### **dEF 17 s'affiche :** Problème de compatibilité entre le boîtier d'ambiance et le boîtier technique.

#### Le symbole  $\bigcap$  n'apparaît pas.

L'ECS n'est pas gérée par l'appareil. *Reportez-vous au menu 1-04.*

#### **Remplacement d'un produit émetteur de consommation (ex: Tywatt 5100, ...) de votre compteur électrique ou dans le cas d'un changement de contrat tarifaire:**

vous devez initialiser vos consommations (menu 2-24).

# Le symbole **E** clignote.

Un défaut est détecté sur l'installation.

*A partir des modes AUTO,*  $\widehat{D}$  *ou*  $(\cdot)$ *, appuyez sur la touche i pour consulter la nature du «Défaut»*.

**dEF 6:** Il y a un défaut de communication entre le Tywatt et son boîtier technique (Bus A). *Vérifiez l'installation.*

**dEF 7:** Il y a un défaut de communication avec le compteur électronique. *Vérifiez la liaison avec le compteur électronique.*

#### **dEF 30:**

Il y a un défaut de communication avec un compteur DIEHL. *Vérifiez l'installation.*

#### **dEF 31:**

Il y a un défaut d'installation d'un compteur DIEHL (ex : inversion compteur eau et chauffage). *Vérifiez l'installation.*

**FuitE:**

Une fuite d'eau a été détectée sur l'installation. Eau froide Eau Chaude Sanitaire *Vérifiez l'installation.*

**Vous n'affichez pas d'index de consommation ou vous affichez «- - -».** *Vous venez d'effectuer un reset des index depuis moins d'une heure.* Patientez.

#### **Cas d'un remplacement de compteur DIEHL avec report de l'index courant dans la nouvelle tête radio.**

- **O** Mettez en service le nouveau compteur DIEHL.
- **<sup>●</sup>** A partir du menu rAd d (voir § Association radio), appuyez brièvement sur la touche i.
- <sup>■</sup> Sélectionnez le type de compteur à remplacer et validez par OK.
- **O** Appuyez brièvement sur la touche Init.
	- Le 1er chiffre de l'identifiant du compteur clignote.
- $\Theta$  Modifiez-le si nécessaire et validez par OK.

Recommencez pour chaque chiffre de l'identifant. Validez par OK.

 $\Theta$  Appuyez sur la touche i.

#### **Cas d'un remplacement de compteur DIEHL par un compteur vierge ou suppression d'un compteur (étapes**  $\bullet$  **à**  $\bullet$ **).**

- **O** Mettez en service le nouveau compteur DIEHL.
- **<sup>●</sup>** A partir du menu rAd d (voir § Association radio), appuyez brièvement sur la touche i.
- <sup>®</sup> Sélectionnez le type de compteur à remplacer et validez par OK.
- Í Appuyez 5 secondes sur la touche Init, jusqu'à ce que les chiffres de l'identifiant s'effacent (--------).
- $\Theta$  Saisissez les 8 chiffres de l'identifiant du nouveau compteur et validez par OK.
- $\Theta$  Appuyez sur la touche i.

# **8- Caractéristiques techniques**

#### **Boîtier d'ambiance**

- Alimentation par le boîtier technique via le bus
- Isolement classe III
- X3D Bande de fréquence : 868,7 869,2 MHz
- Puissance maximale < 10 mW
- Récepteur catégorie : 2
- Portée radio de 100 à 300 mètres en champ libre selon les équipements associés (portée pouvant être altérée en fonction des conditions d'installation et de l'environnement électromagnétique).

 $\epsilon$ 

- Dimensions : 85 x 135 x 36 mm
- Température stockage : -10°C / +70°C
- Température fonctionnement : 0°C / +55°C
- IP 30

#### **Boîtier technique**

- Alimentation 230V~, 50Hz +/-10%,
- Consommation 4VA
- Isolement classe II
- 3 sorties fil pilote 0,1A, 230V
- 1 sortie contact travail 3A, 230V
- Tension assignée de choc : 4000V
- Dimensions : 87,5 x 88,5 x 65 mm
- Température stockage : -10°C / +70°C
- Température fonctionnement : 0°C / +55°C
- IP 30

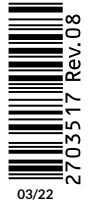

www.deltadore.com **03/22**